## DESTRAVA  $-DIGITAL$

### PATRÍCIA

**Jornalista** Assessora de Comunicação na ACIA Consultora em Marketing Graduada em Jornalismo Pós graduada em Marketing Digital Mãe Mestre na escrita/storytelling Livros, poesias e podcasts Liderança e bom senso Sócia na Evidência em ambiente digital

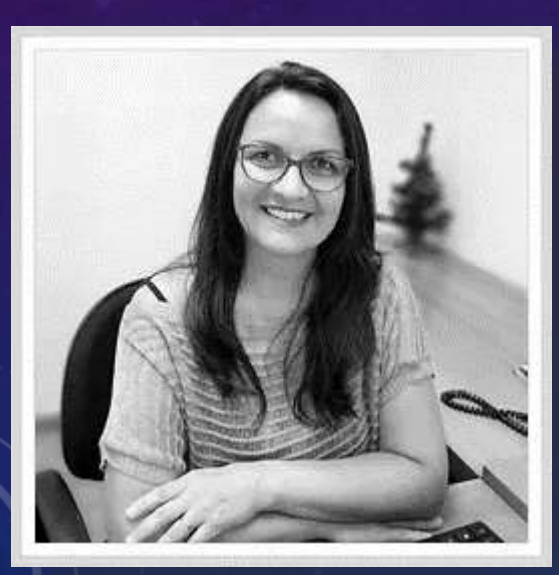

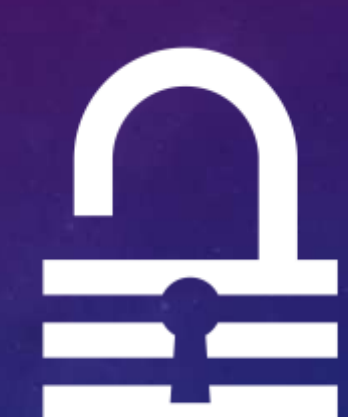

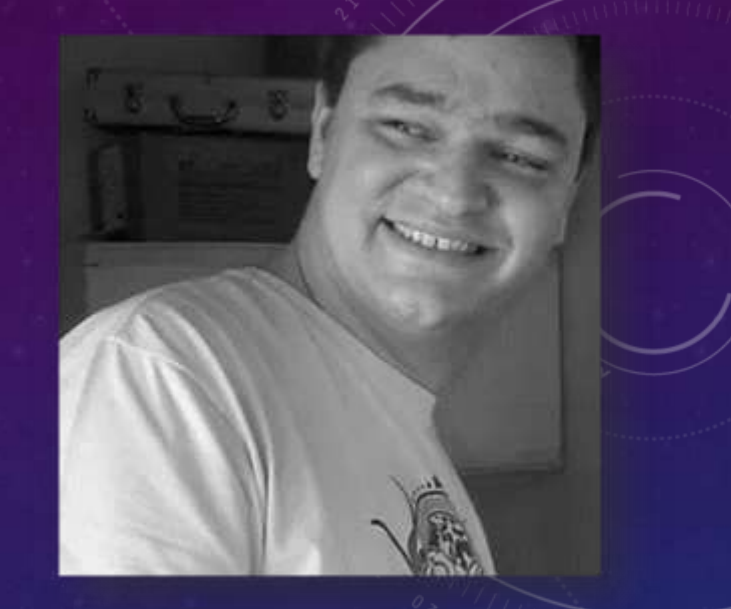

### MAURÍCIO

Analista de negócios no SEBRAE Pai

Pós graduado em gestão empresarial MBA em Digital Branding Sócio da Evidência na área de pesquisa de mercado e marketing estratégico Quase guitarrista Quase cozinheiro Rock'n Roll e filme åntigo

## DEESTRAVA DIGITAL

 $\overline{\mathbf{z}}$ 

Premissas **Objetivo: fazer você se sentir mais útil e produtivo no uso do seu celular**

**Facilitar o seu dia a dia, pessoal e profissional**

**Estimulado a buscar e utilizar as novas ferramentas tecnológicas que surgem todos os dias**

4

**76% dos brasileiros não tem habilidades digitais básicas (anexar arquivos ou baixar APP´s)**

**11% tem habilidades intermediárias**

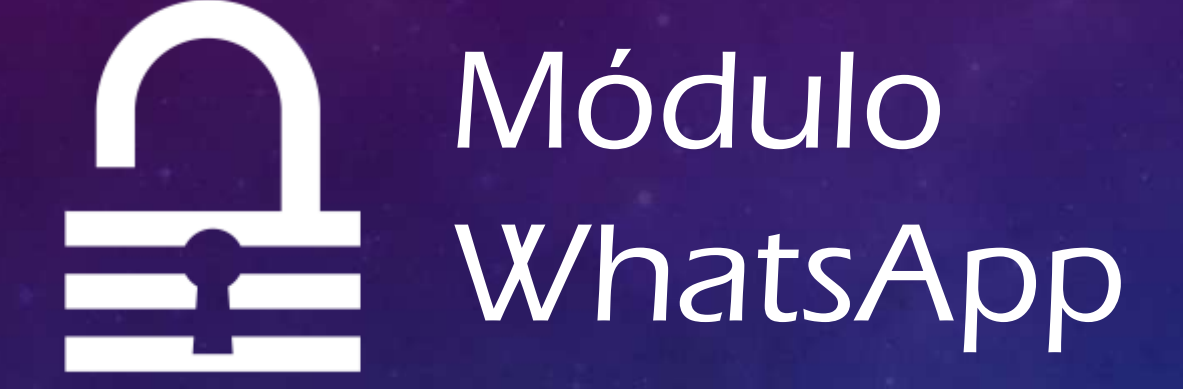

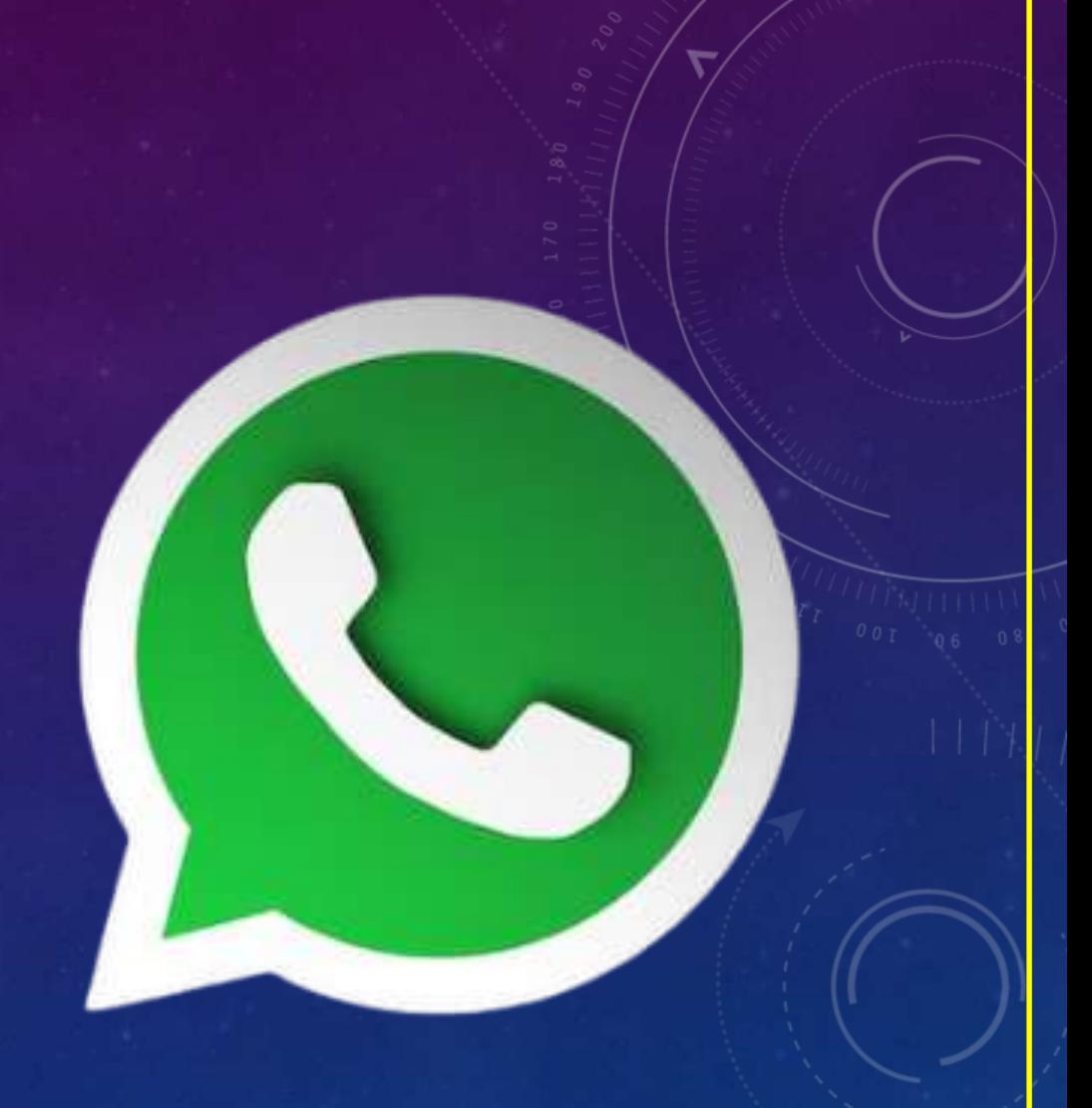

 $\overline{5}$ 

### Premissas

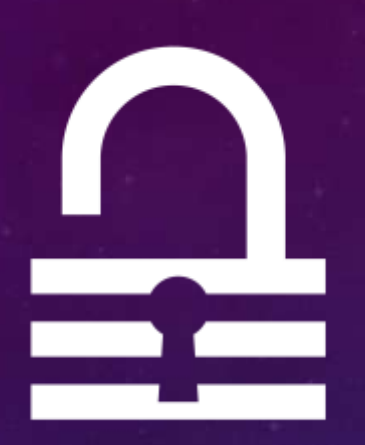

**O APP tem versões diferentes de interface do iOS (iPhone) e Android (Samsung, Motorola, Xiaomi, etc);**

**Novas atualizações são feitas diariamente pela META (empresa dona das marcas Facebook, Instagram, WhatsApp), portanto, os botões mudam de posição e/ou de nome (layout).**

6

**Mantenha seu APP atualizado, inclusive por questões de segurança.**

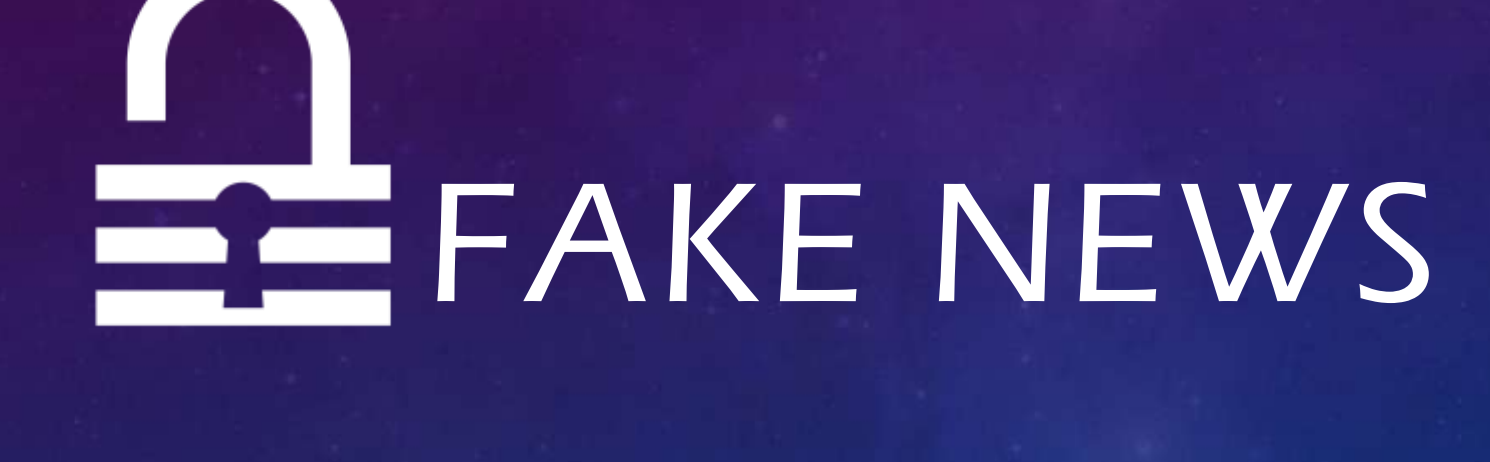

7

### Fake news

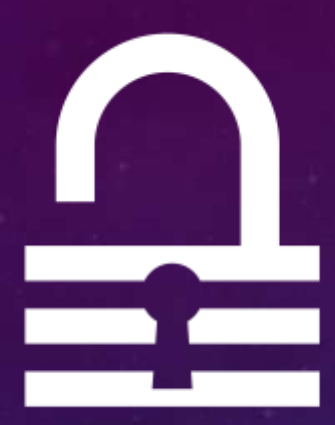

**FAKE NEWS – DIGA NÃO E LIVRE-SE DELAS** 

**Diz o ditado, uma mentira contada mil vezes torna-se verdade.**

**Por isso que as Fakes News se proliferam com tanta rapidez** 

**No Brasil, quatro em cada 10 pessoas afirmam receber notícias falsas todos os dias.** 

8

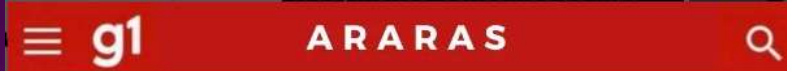

#### **PERDEU TUDO!**

Após ser despejada pelos pais, Larissa Manoela é<br>vista procurando casas na Zona Leste em Araras.

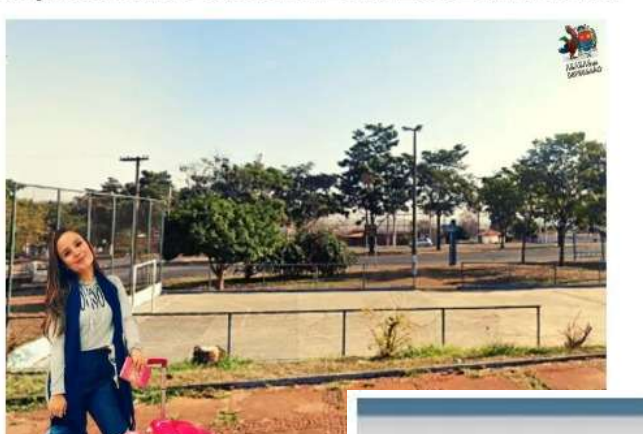

Foto: confia.com Araras Depre<br>14/08/2023 - atualizado em 1 hora

Capixaba dá tiro no próprio pé para dormir no ar condicionado do hospital

Jovem não aguentou o calor dos últimos dias, quando termômetros beiraram os 40° C no

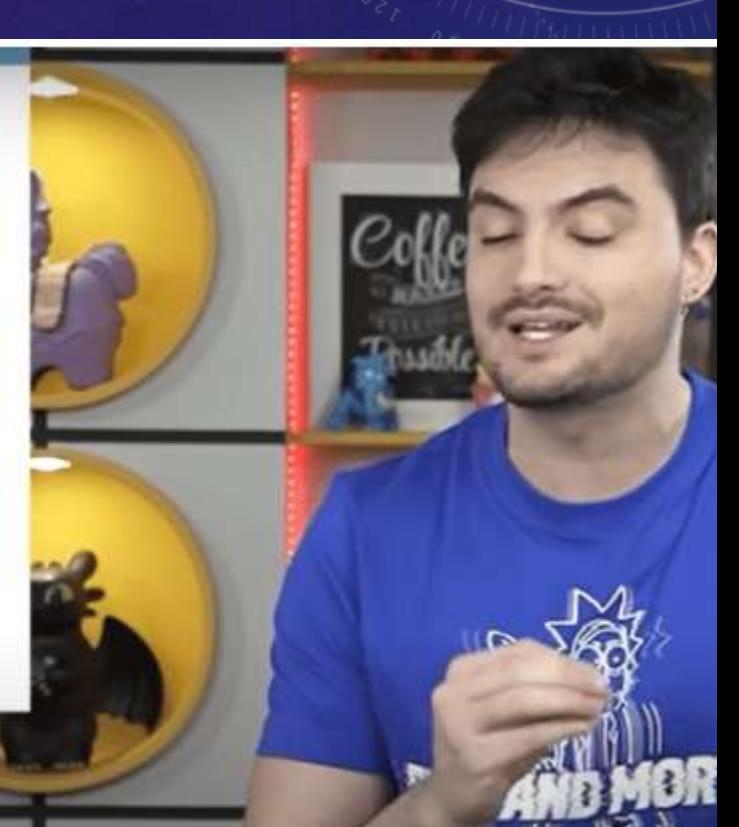

#### 22:17

+55 61 8447-3666

com a criptografia de ponta a ponta e ficam somente entre você e os participantes desta conversa. Nem mesmo o WhatsApp pode ler ou ouvi-las. Toque para saber mais.

#### 23 de maio de 2023

As mensagens e as chamadas são protegidas com a criptografia de ponta a ponta e ficam somente entre você e os participantes desta conversa. Nem mesmo o WhatsApp pode ler ou ouvi-las. Toque para saber mais.

Mensagem não lida: 1

Saque agora seu Bônus via pix, liberado até: 17/08/2023

https://bonus-fortune@url8.ru/tiger/ ?Participe 19:55

O remetente não está na sua lista de contatos

**2** Bloquear

上 Adicional aus contatos

O

پ

Ю

**@** Mensagem

111

#### **ECONOMIA**

### Cibercriminosos usam promoção falsa d'O Boticário de Dia das Mães para roubar dados

Promessa é de distribuição de kit de produtos, mas golpe visa instalar vírus ou roubar informações pessoas de vítimas.

Q Buscar

g1

techtudo | **Redes sociais** 

### Novos golpes prometem brindes da marca O Boticário pelo **WhatsApp**

Mais de 300 mil pessoas podem ter sido afetadas e correm risco com a exposição de dados pessoais

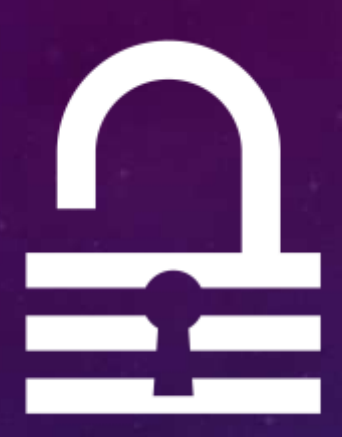

**Desconfie de qualquer mensagem que ofereça presentes, benefícios ou dinheiro em grandes quantias e sem nenhuma condição associada. Essa pode ser apenas uma desculpa para chamar a atenção das vítimas.**

**Verifique o link para o site e sua relação com a empresa da qual ele diz pertencer, ainda que ele tenha as cores e o logo oficial. Normalmente nos golpes, o domínio do site não tem relação com o da plataforma oficial, o que deveria ser a primeira motivação para não acreditar.**

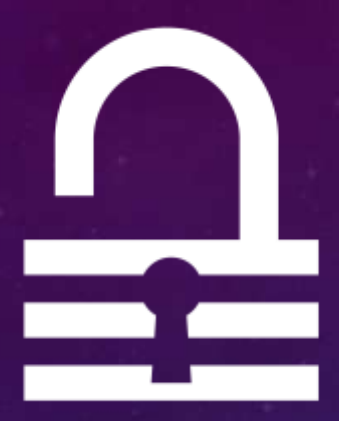

**Ignore mensagens que avisem sobre infecção por malwares ou falta de atualizações do dispositivo que não sejam enviadas pelo próprio aparelho ou de uma solução de segurança. Este tipo de mensagem só aparece no navegador para alarmar o usuário e convencê-lo a ingressar em um site suspeito ou que baixe um software malicioso.**

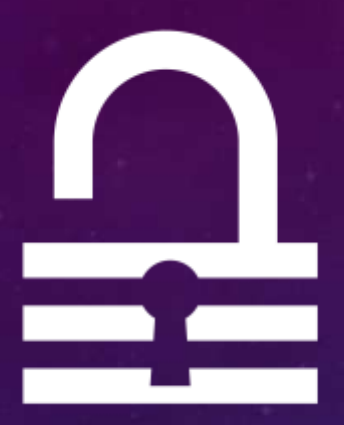

**O problema das fakenews é que elas estão muito além de uma pegadinha, porque são capazes de se integrar e fazer parte da vida e do imaginário das pessoas.**

**1.Fonte**

**2.Confirme em outras fontes 3.Contexto 4.Detalhes, datas, erros de português 5.Consulte especialistas 6.Viés ideológico 7.Não compartilhe se não tiver verificado 8.Ferramentas de verificação**

**Quem pode te ajudar...**

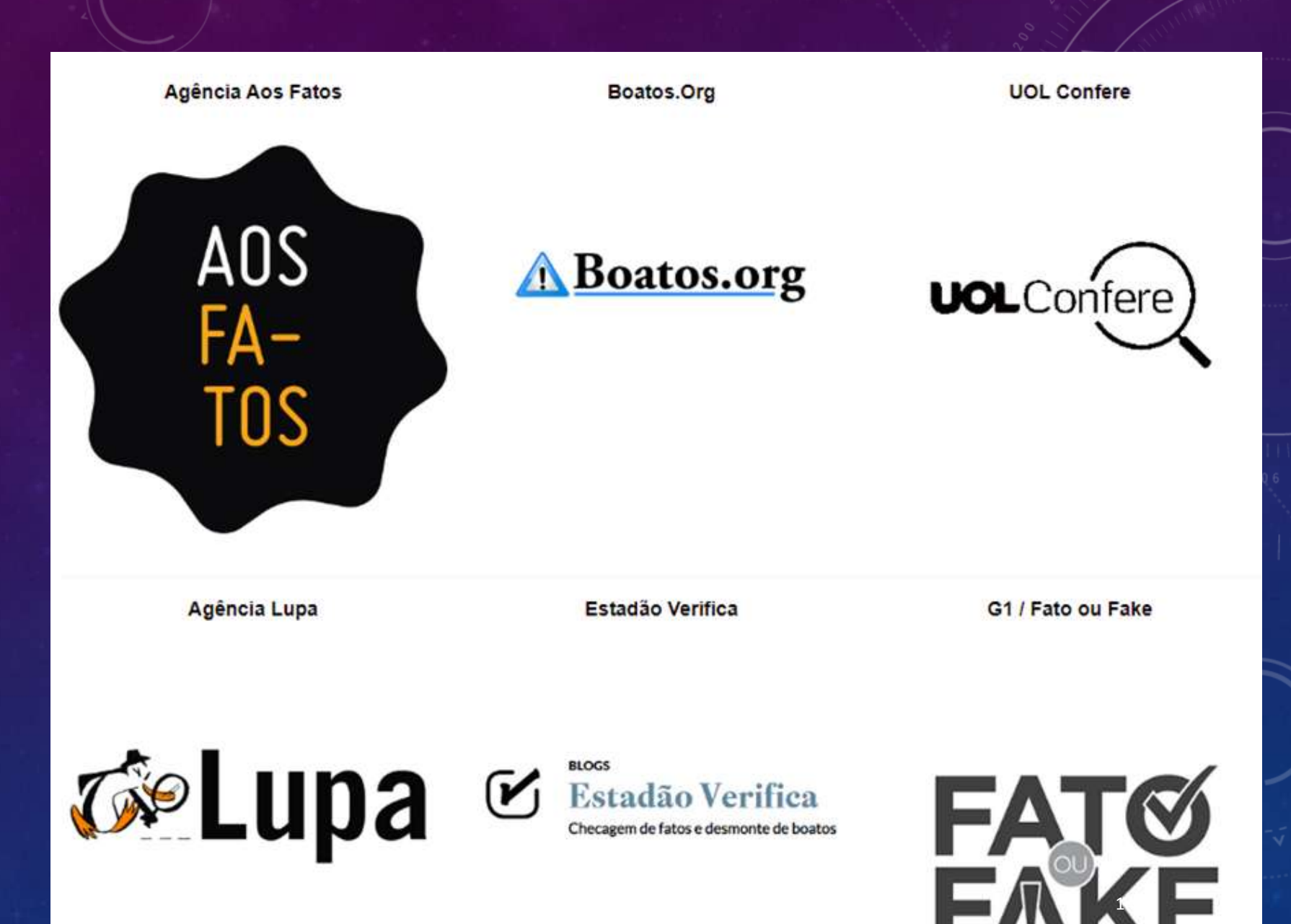

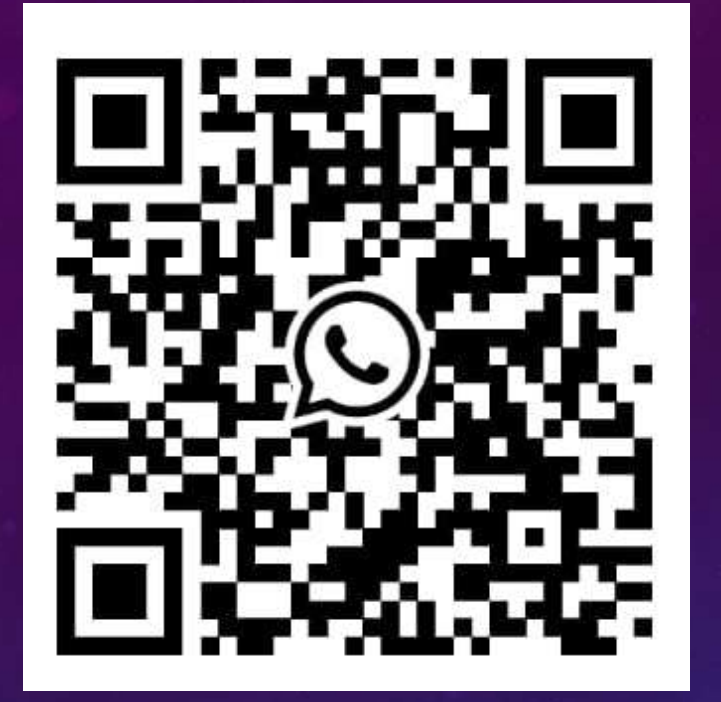

### 19 97828-9476

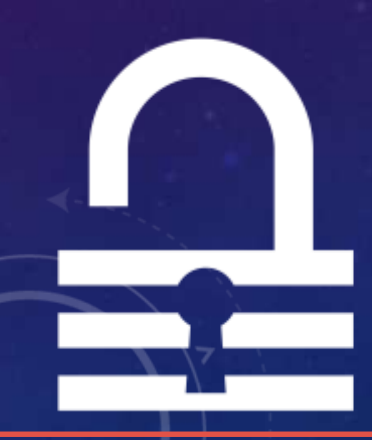

### **USE MELHOR SEU WHATSAPP**

1. Atualizando – versões atualizadas garantem os novos recursos de utilização e segurança

- 2. Configurando Deixando o APP com a sua cara
- 3. Segurança Confirmação em duas etapas
- 4. Dados minha mensagem foi entregue e lida?
- 5. Grupos e listas de transmissão criação
- 6. Copiando e colando mensagens
- 7. Modo avião e notificações
- 8. Dicas e truques

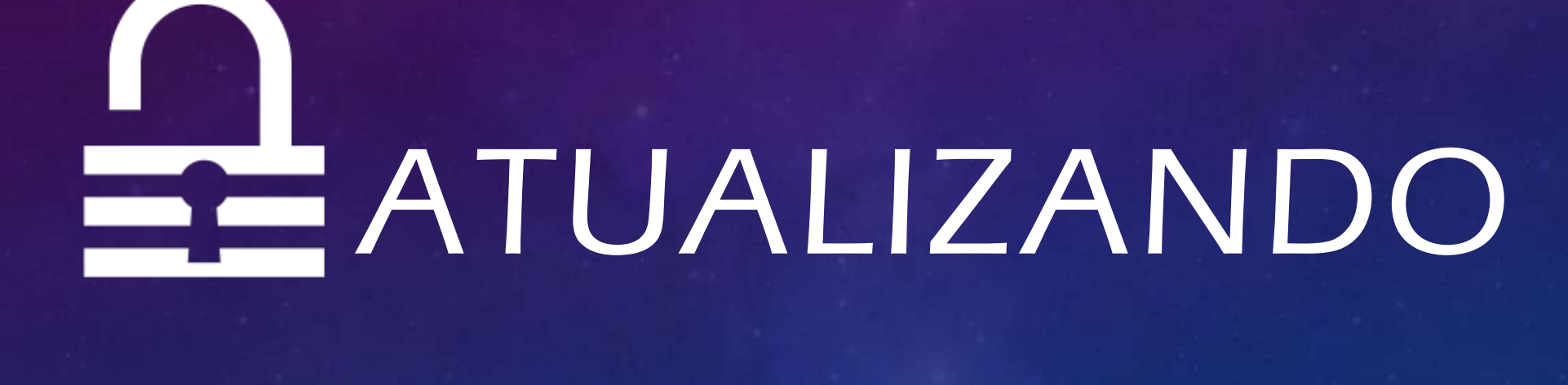

### Atualizando

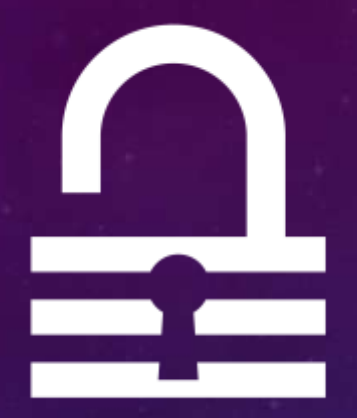

**Encontre sua loja de aplicativos (PLAY STORE ou APP STORE)**

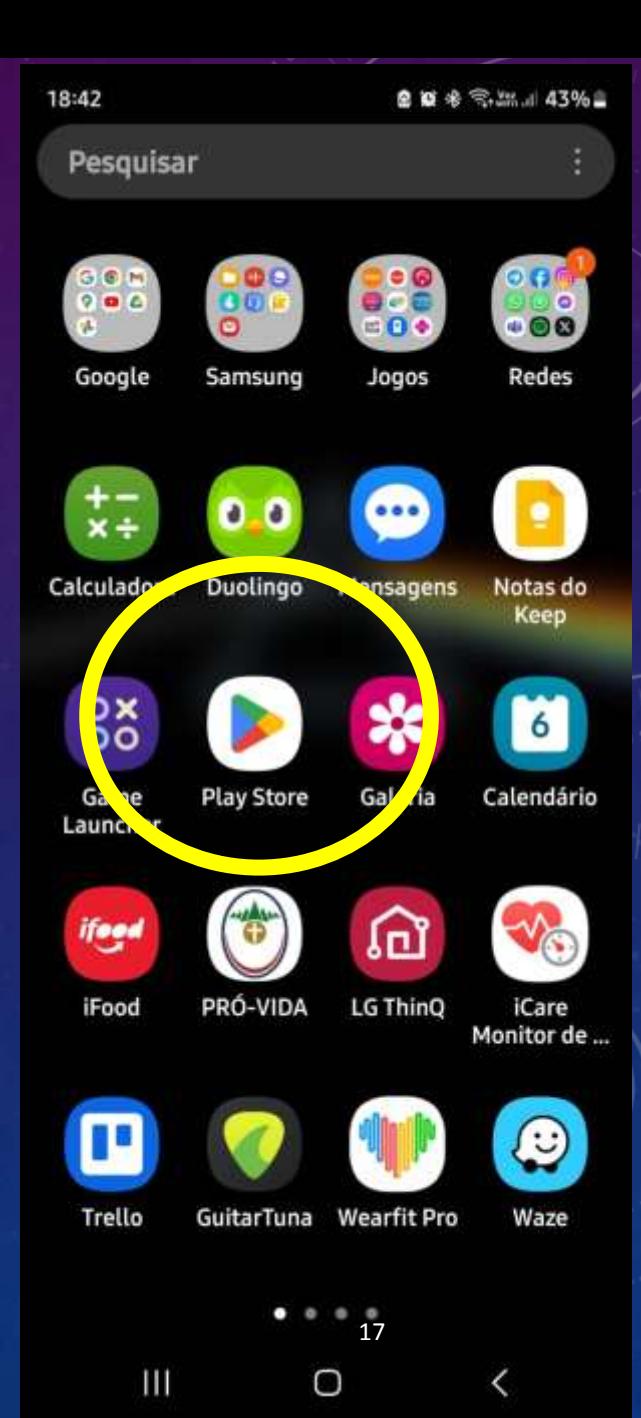

### Atualizando

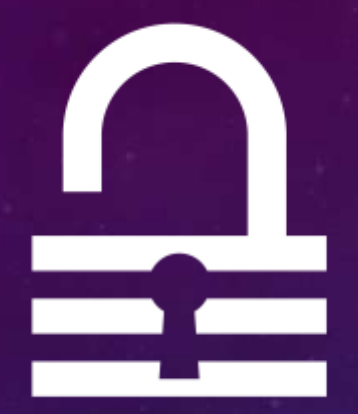

### **Clique na lupa para PESQUISAR**

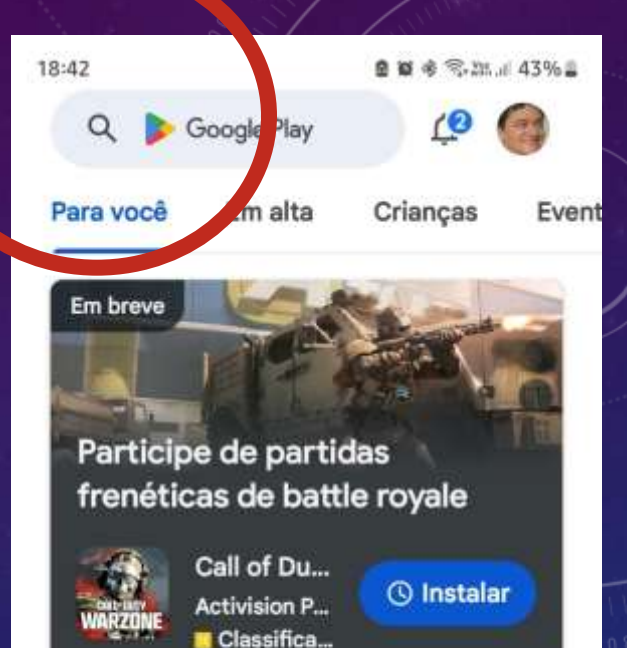

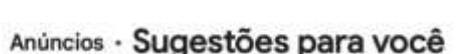

Compras no app

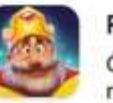

Royal Match

Ótimo jogo de match 3! Arraste itens, resolva quebra-cabeças e decore o c...  $4.7*145MB$ 

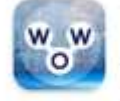

Words Of Wonders: Cruzamento

Jogue essas palavras cruzadas, conecte letras para resolver o quebra...

 $4.9*156MB$ 

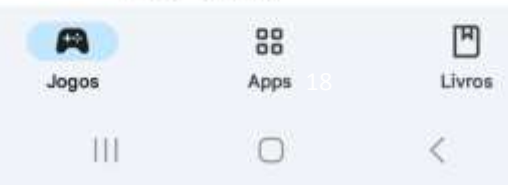

### Atualizando

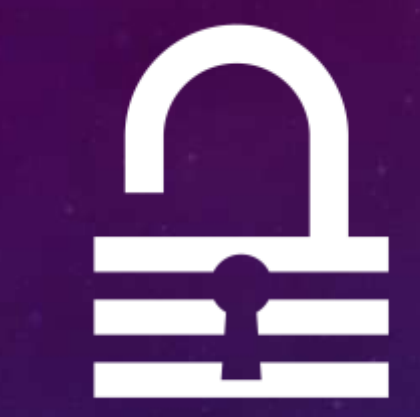

### **Digite WhatsApp**

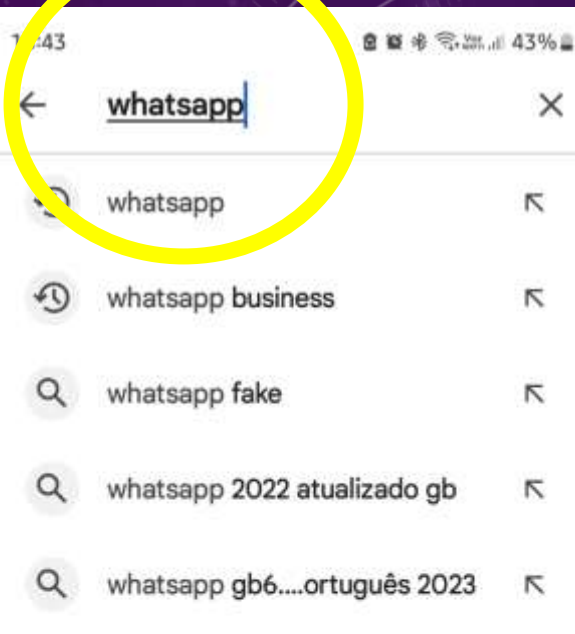

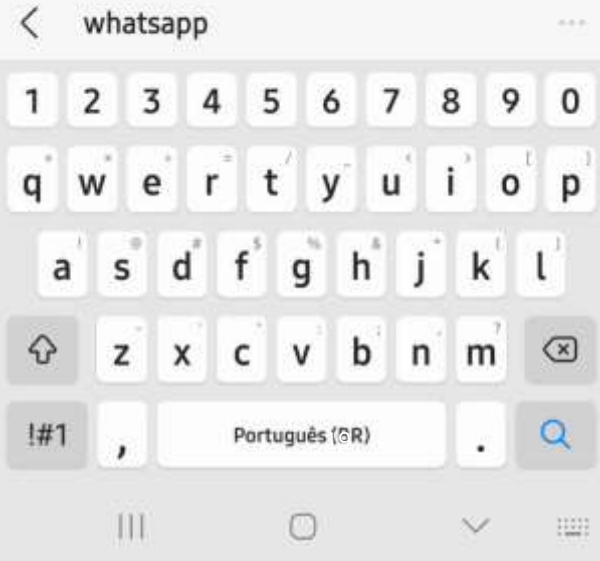

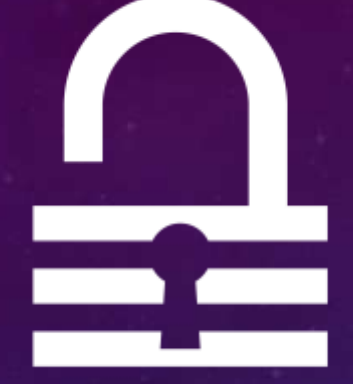

### **Clique na logomarca do WhatsApp e em seguida**  em atualizar **(1)(1) all**

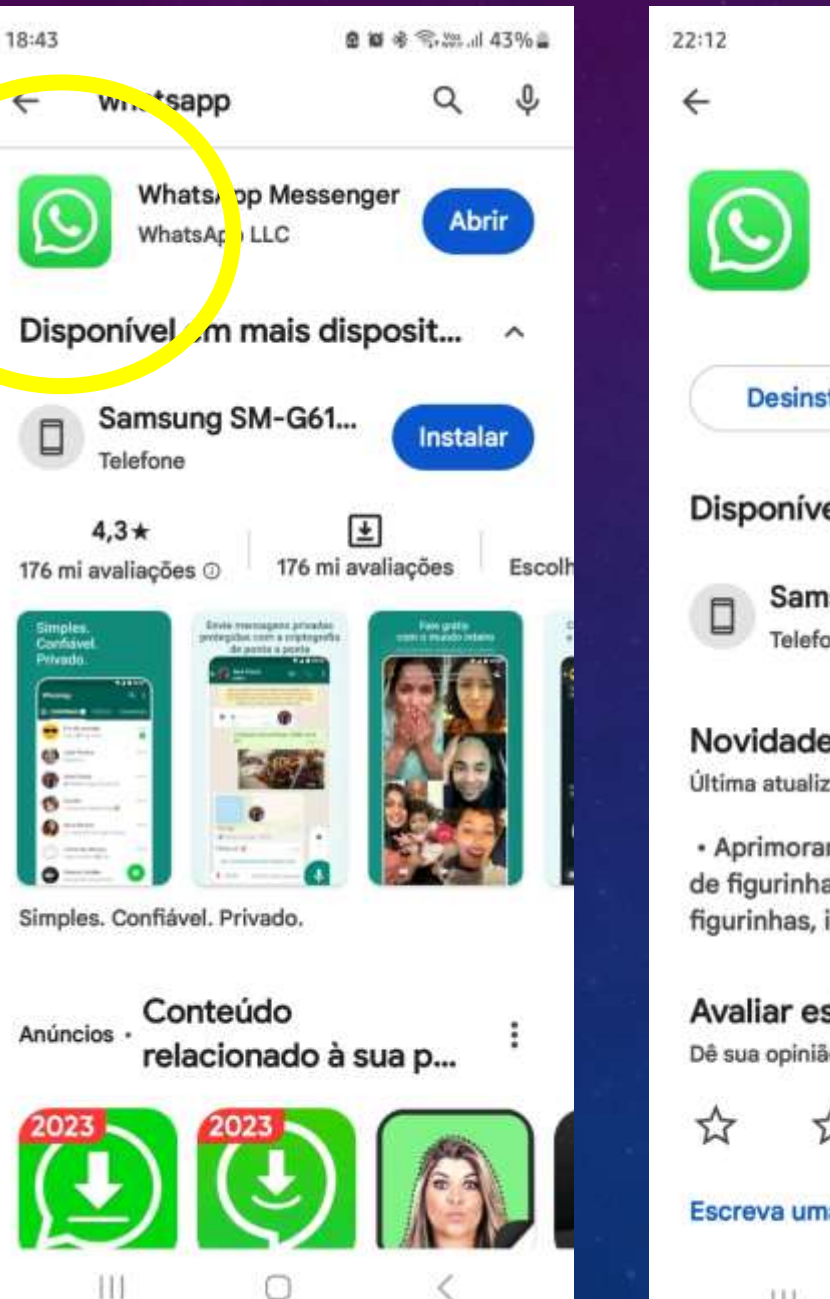

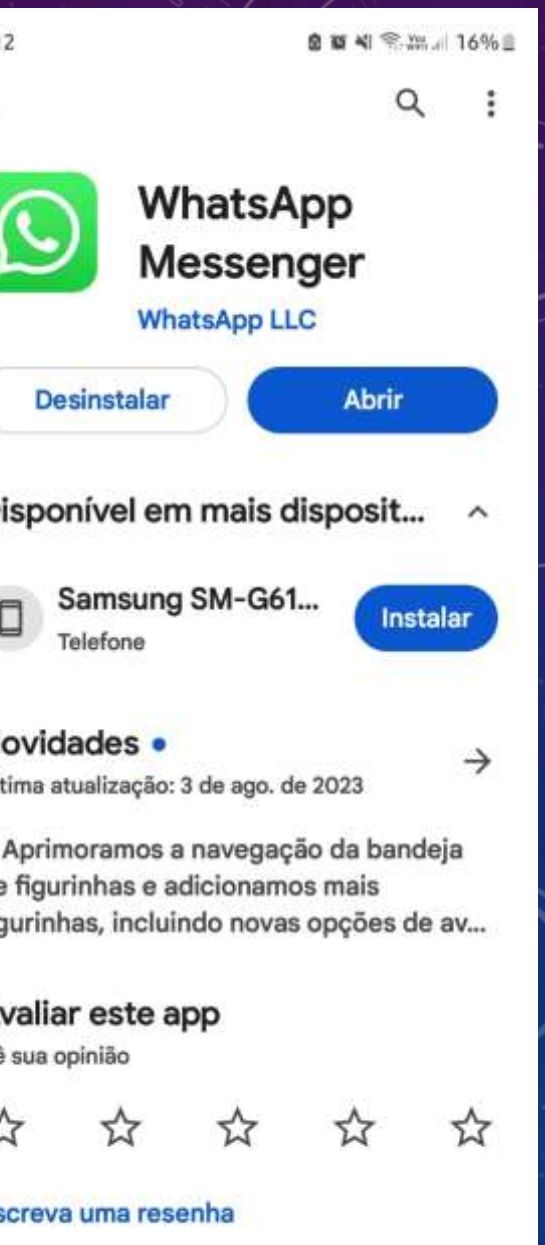

## **CONFIGURANDO**

### Configurando

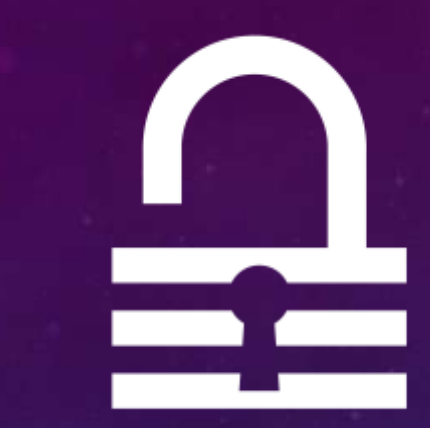

### Deixe seu WhatsApp com a sua cara!

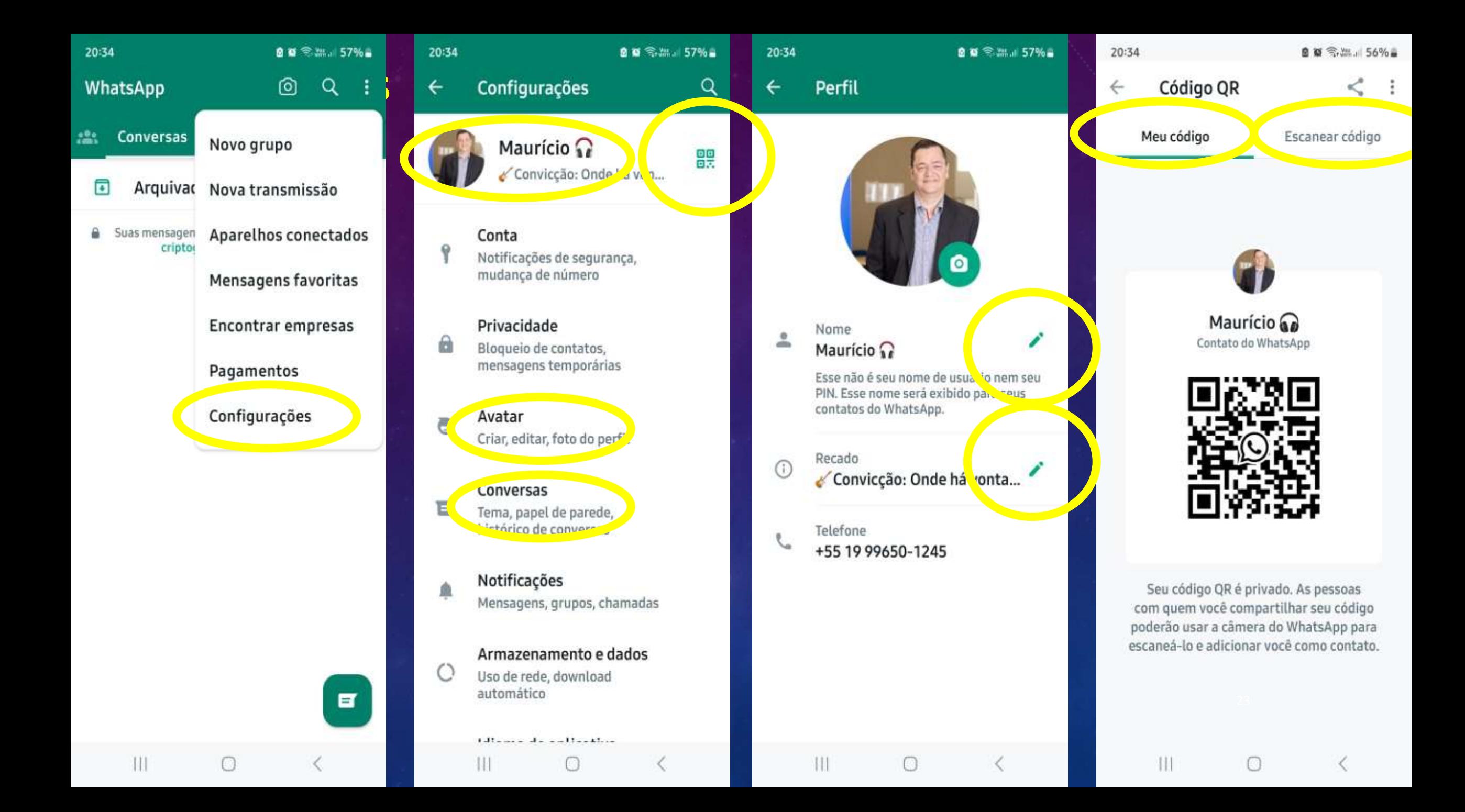

### Configurando

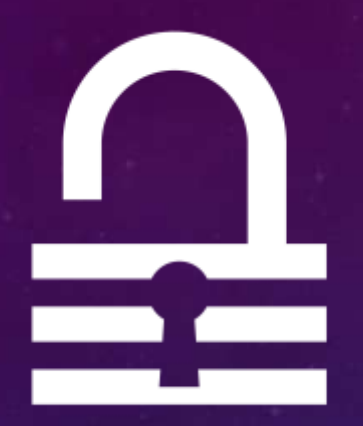

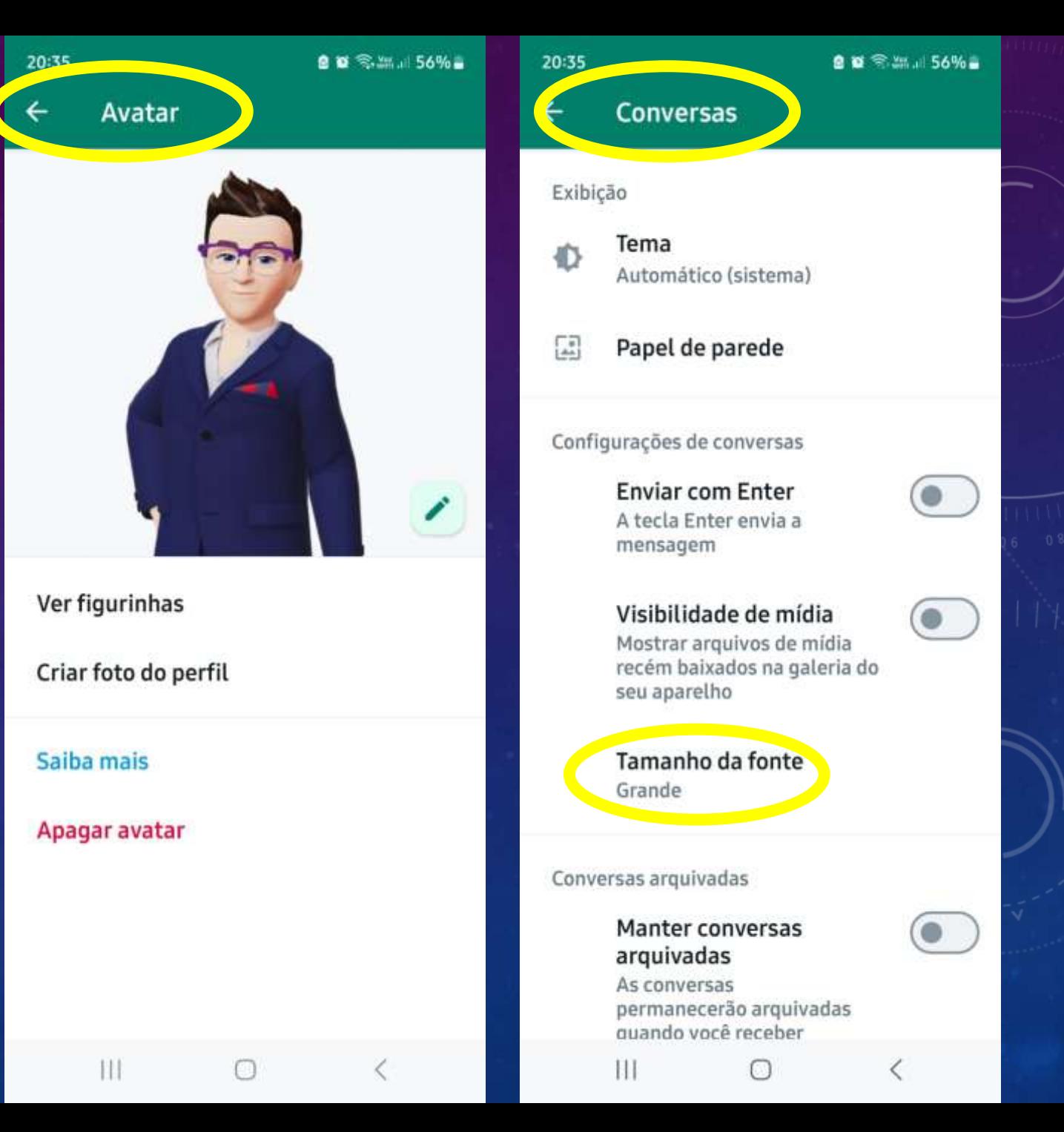

# SEGURANÇA

### Confirmação em duas etapas

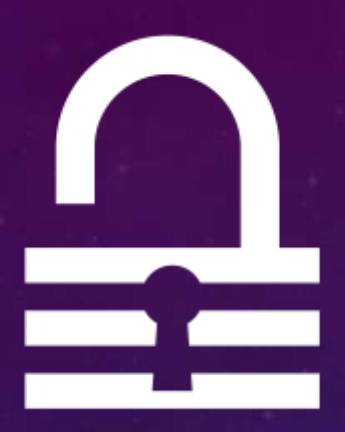

**Recurso opcional que adiciona uma camada de segurança à sua conta WhatsApp. Após ativar a confirmação em duas etapas, você poderá adicionar seu endereço de e-mail para o qual o WhatsApp poderá enviar um link de redefinição caso você se esqueça do seu PIN.**

**Para ajudar você a se lembrar do seu PIN da confirmação em duas etapas, o WhatsApp solicitará que você o insira periodicamente.** 

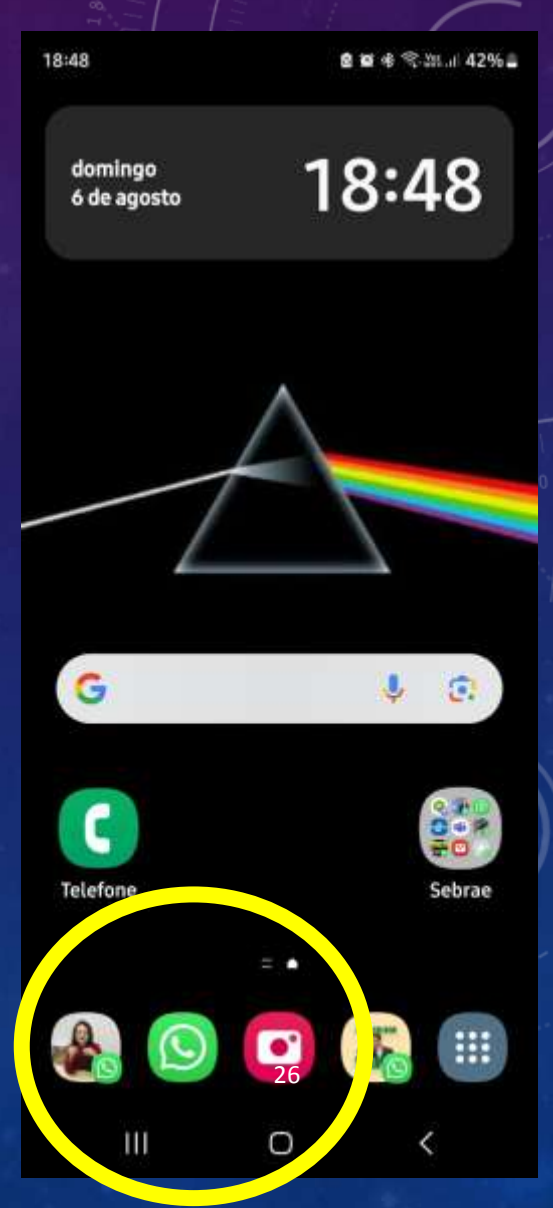

### Confirmação em duas etapas

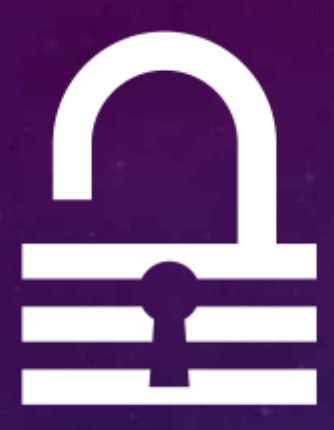

**Crie uma sequencia numérica com 6 dígitos e memorize!! Esse será o seu PIN (Personal Identification Number)!!**

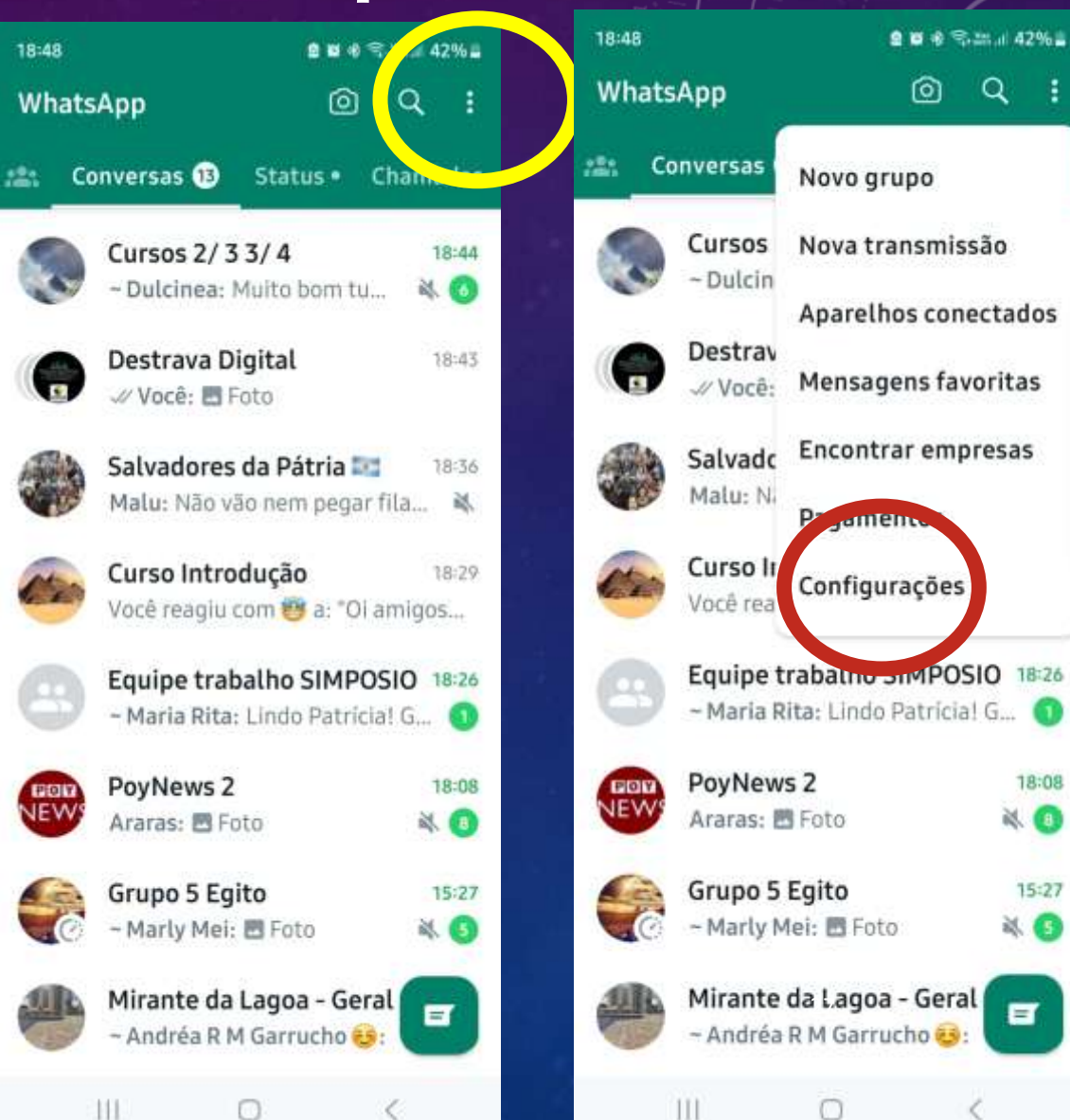

### Confirmação em duas etapas

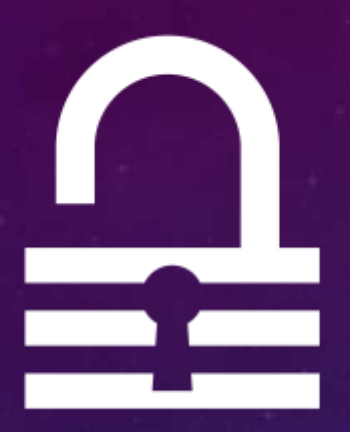

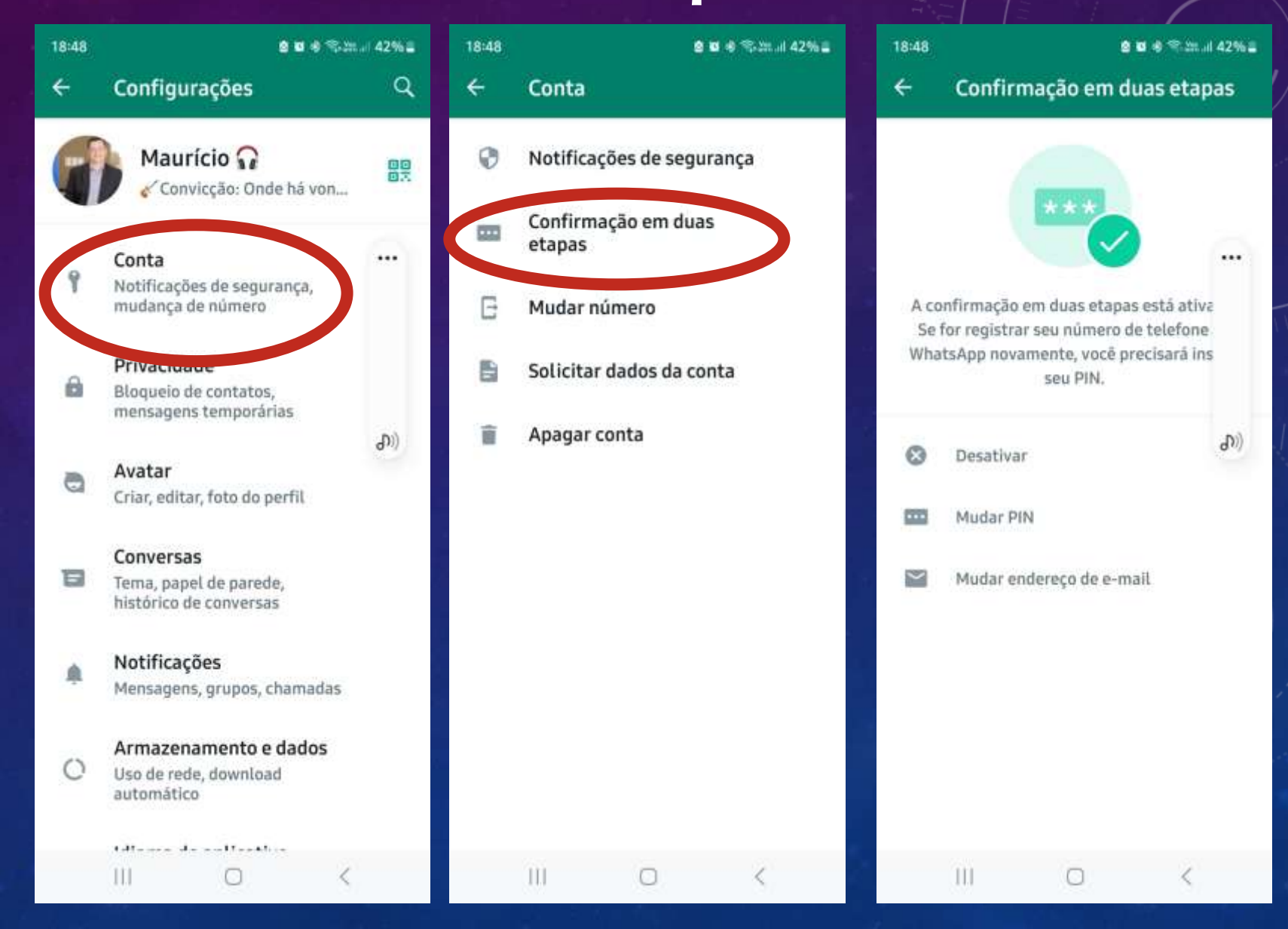

## DADOS DA MENSAGEM

### Dados das mensagens

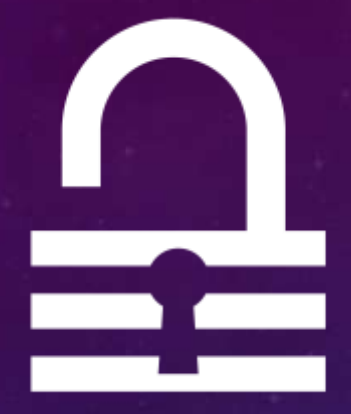

**Clique e mantenha pressionado o dedo na mensagem, em seguida nos três pontinhos acima/direita**

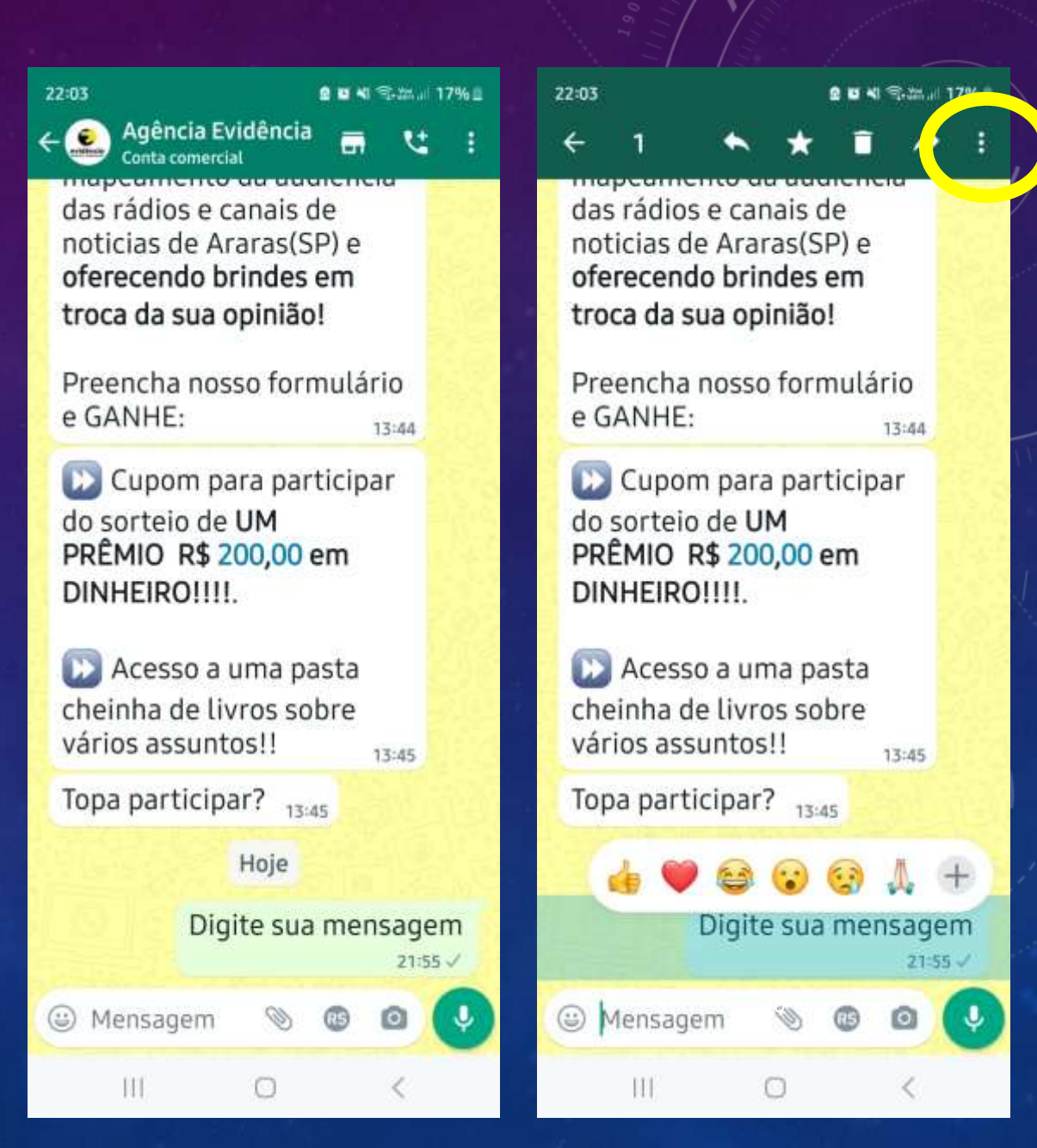

### Dados das mensagens

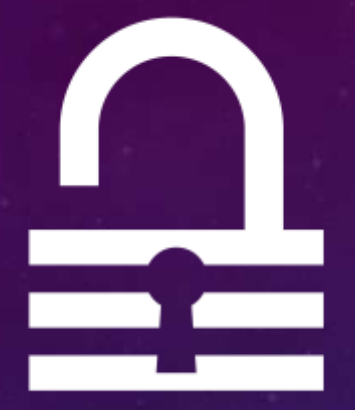

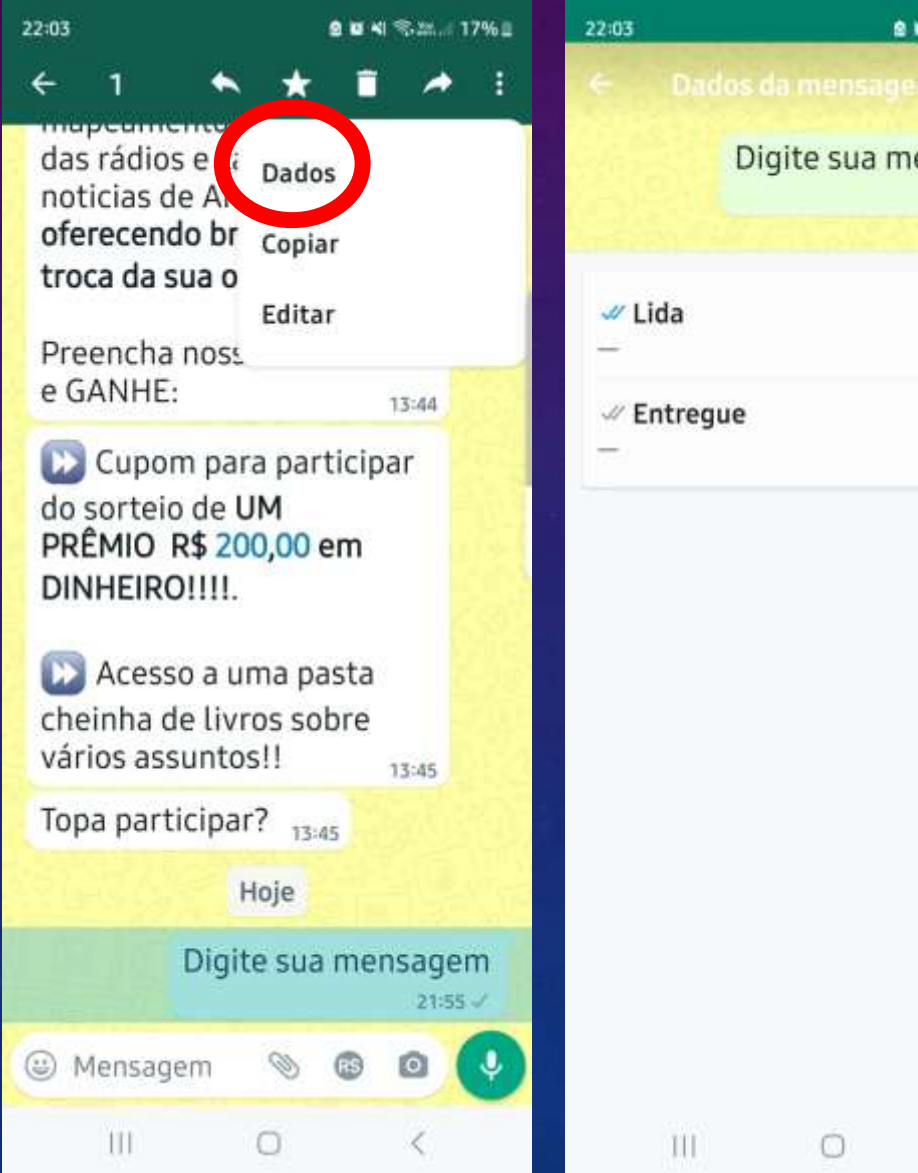

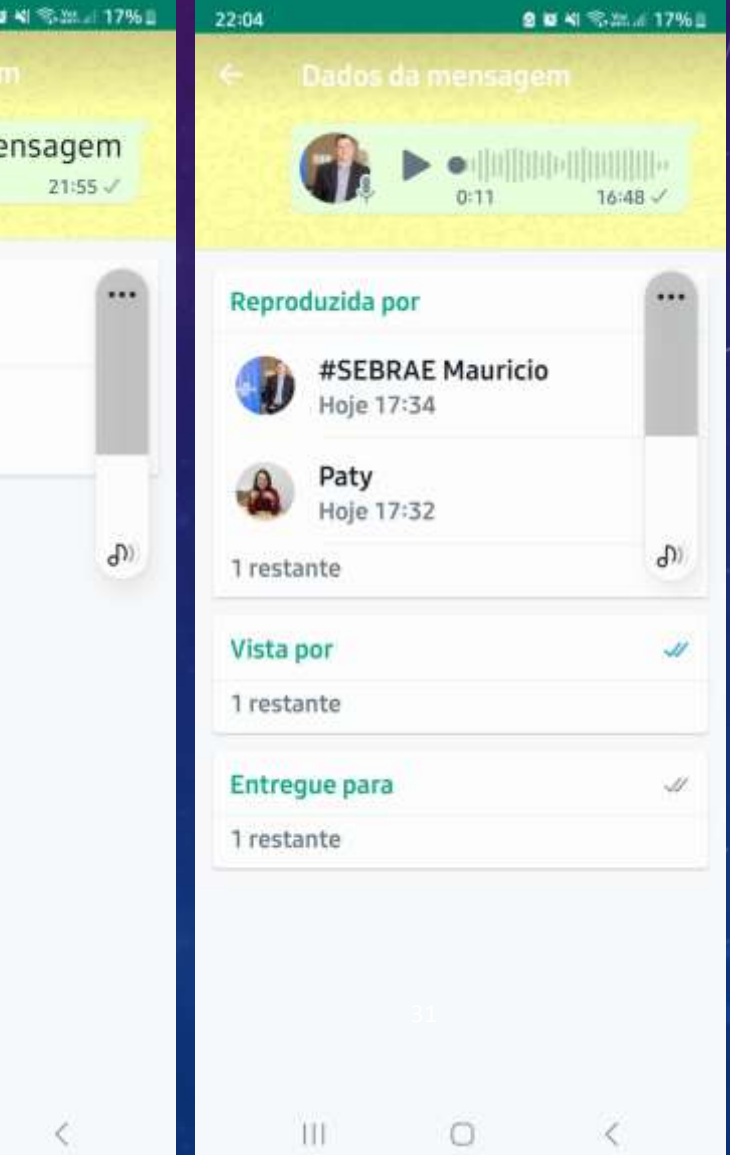

# GRUPO E LISTA

### 1.024 pessoas

Agora, até 1.024 pessoas podem conversar em um mesmo grupo.

O WhatsApp anunciou nesta terça-feira (21. mar. 2023) novos recursos a fim de melhorar a experiência em grupos e comunidades. 21 de mar. de 2023

tim de melhorar a experiencia em grupos e comunidades

![](_page_33_Picture_1.jpeg)

**Clique e mantenha pressionado um segundo para ir adicionando** 

![](_page_33_Figure_3.jpeg)

![](_page_34_Picture_1.jpeg)

![](_page_34_Picture_7.jpeg)

ŧ. locê **TIOJE** As mensagens e as chamadas são protegidas com a criptografia de ponta a ponta e ficam somente entre você e os participantes desta conversa. Nem mesmo o WhatsApp pode ler ou ouvi-las. Toque para saber mais. Você criou o grupo "Destrava!!  $\left( -\right)$ D. ی @ Mensagem GB)  $\circ$ HI  $\bigcap$ 

![](_page_35_Figure_2.jpeg)

### Feche o grupo!

![](_page_36_Figure_2.jpeg)

![](_page_36_Figure_3.jpeg)

### Feche o grupo!

![](_page_37_Picture_1.jpeg)

![](_page_37_Figure_2.jpeg)

#### SEBRAE #RIBEIR... **Bible** somente admins podem... Palestrante: Maurício Salvador Graduado em administração de empresas, pós-graduado em Gestão de Pequenos Negócios pela Fundação Getúlio Vargas e MBA em Digital Branding pela Faculdade Sebrae. Analista de negócios sênior no Sebrae desde 2012, prestando consultorias, palestras e cursos nas áreas de diagnóstico, planejamento, marketing, finanças e modelagem de negócios, e também atuando com articulação estratégica para programas de decenvolvimento

**9 U N % 3 J 13% 8** 

Somente admins podem enviar mensagens

0

 $\mathbf{H}$ 

 $\lesssim$ 

¢

### Transformando participantes em administradores

![](_page_38_Picture_1.jpeg)

![](_page_38_Figure_2.jpeg)

### Listas de transmissão

![](_page_39_Figure_1.jpeg)

Listas de contatos salvos que permitem que você envie mensagens para várias pessoas de uma só vez. As mensagens enviadas para listas de transmissão são entregues para todos os clientes da lista que tenham **seu número de telefone salvo nos contatos** do celular. Não existe um limite de listas que você pode criar, mas cada lista pode ter até **256 contatos**

### Listas de transmissão

![](_page_40_Picture_1.jpeg)

### **PASSO A PASSO:**

- **1. Abra o WhatsApp**
- **2. Clique nos três pontinhos no canto acima/direita**
- **3. Selecione NOVA TRANSMISSÃO**
- **4. Selecione seus contatos (máximo 256)**
- **5. Clique no TIQUE, abaixo/direita**
- **6. Lista criada. Clique no cabeçalho para nomear a lista**
- **7. Três pontinhos no canto acima/direita**
- **8. Selecione MUDAR NOME DA LISTA DE TRANSMISSÃO**
- **9. Crie um nome para a sua lista**
- **10.Toda mensagem escrita nessa lista, irá para cada um dos contatos incluídos como uma mensagem individual, contanto que esses contatos também tenham você nos**  contatos deles

## DICAS E TRUQUES

![](_page_42_Picture_1.jpeg)

*Entrando na conversa e clicando no desenho do CLIPS, você pode mandar pelo Whatsapp:*

**DOCUMENTO***: Arquivo de texto, comprovantes, recibos...* **CÂMERA***: Abre a câmera para você fotografar ou filmar e mandar na hora...*

**GALERIA***: Abre seu arquivo de fotos e vídeos para você escolher e mandar...*

**ÁUDIO***: Abre seus arquivos de áudio para mandar*

**LOCALIZAÇÃO***: Você pode mandar sua localização atual – quem recebe saberá exatamente onde você está. Você pode mandar sua localização ATUAL (Se você se movimentar, a localização não muda) ou em TEMPO REAL (acompanha seu movimento)*

**PAGAMENTO***: Caso você tenha uma conta cadastrada no WhatsApp* **CONTATO***: Abre seus contatos...*

**ENQUETE***: Você monta uma caixa de perguntas de múltipla escolha*

43

![](_page_43_Picture_1.jpeg)

### **ENQUETE**

![](_page_43_Picture_53.jpeg)

21:36

**Q M NI %2% / 16%±** 

![](_page_43_Picture_54.jpeg)

![](_page_43_Picture_5.jpeg)

![](_page_44_Picture_1.jpeg)

### **LOCALIZAÇÃO**

![](_page_44_Picture_3.jpeg)

![](_page_45_Picture_1.jpeg)

### **DOCUMENTO**

![](_page_45_Picture_13.jpeg)

### Facilidades

![](_page_46_Picture_1.jpeg)

**Mandou uma mensagem e depois viu que escreveu errado? Você pode corrigir a mensagem, até 15 minutos depois de enviada**

**1.Clique na mensagem e segure pressionado 1 segundo 2.Clique nos três pontinhos acima à direita 3.Selecione EDITAR 4.Arrume o texto, clicando na parte onde deseja ajustar 5.Clique no OK ou no Tick do lado direito**

**Pronto, sua mensagem já está correta!**

### Facilidades

![](_page_47_Figure_1.jpeg)

**Você sabia que o WhatsApp sabe ler? Mostre um texto pra ele, que ele copia e manda para a conversa!! 1.Clique e mantenha pressionado por 1 segundo o campo onde você escreve 2.Selecione a opção EXTRAIR TEXTO 3.A câmera do seu celular vai abrir, fotografe o texto que deseja que o WhatsApp copie 4.Quando estiver alinhado, clique em COLAR.**

**Pronto! O texto será digitado como mensagem, pronta para enviar!!**

48

### Arquivando conversas

![](_page_48_Picture_1.jpeg)

![](_page_48_Picture_2.jpeg)

### Copiando e colando

Para quando uma mesma mensagem você quer mandar para mais de uma pessoa

![](_page_49_Figure_2.jpeg)

### Reagindo às mensagens

Para evitar que o grupo fique muito longo com as respostas a uma mensagem

![](_page_50_Picture_2.jpeg)

![](_page_50_Picture_3.jpeg)

![](_page_50_Picture_4.jpeg)

![](_page_50_Picture_5.jpeg)

## MODO AVIÃO E<br>ENOTIFICAÇÕES

### Modo avião

![](_page_52_Picture_1.jpeg)

**Interrompe toda e qualquer comunicação do seu celular – ele não toca e não troca mensagens**

**1. Deslize seu dedo de cima pra baixo 2. Clique no ícone com desenho de um avião 3. Para desfazer, refaça o processo**

### Desativar notificações

**1. Abra seu WhatsApp 2. Toque e seguro por um segundo as conversas que você não quer ser notificado sobre novas mensagens 3. Clique no ícone de notificações ou no escrito "bloquear notificações" e selecione em seguida "sempre" 4. Para desfazer, refaça o processo**

![](_page_54_Picture_0.jpeg)

**Não espere por grandes líderes, faça você mesmo, pessoa a pessoa. Seja leal às ações pequenas. Porque são nelas que está sua força.** *Madre Tereza de Calcutá*

![](_page_55_Picture_0.jpeg)

### **O que mais você gostaria de aprender?**

**https://forms.gle/n6rXHDKKHTyTJPjf7**

![](_page_55_Picture_3.jpeg)

### "**Destrava Digital**" é um programa da **Evidência Pesquisa e Comunicação** www.agenciaevidencia.com.br 56